# **Xsample AIL Extended Scripting Documentation**

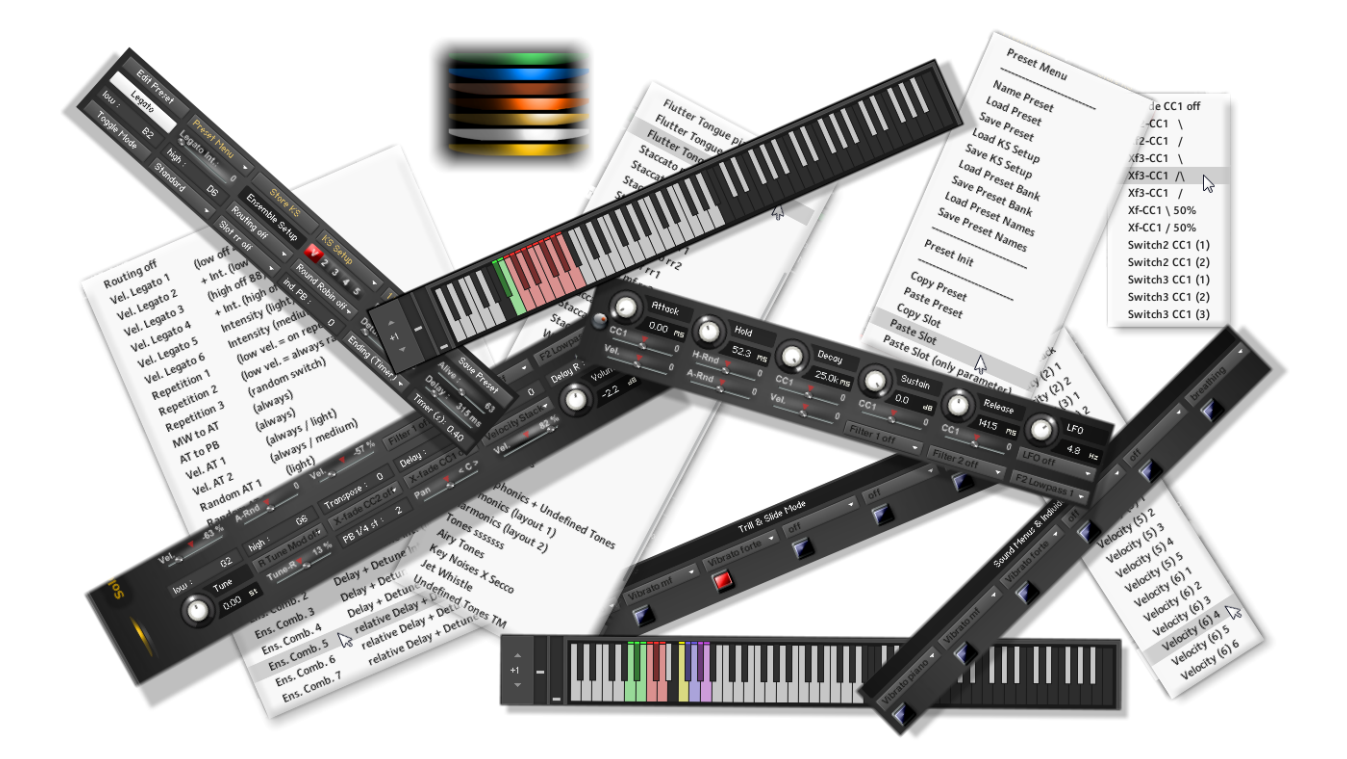

**© Xsample professional sound libraries**

## **Contents**

## **Preset Designer Tab**

- Keyboard functions
- Working with presets (introduction)
- Global functions
- Global parameter
- Individual sound slot parameter

## **Phrase Designer Tab**

- Playing phrases
- Create and edit phrases
- Aleatoric functions

## **Room Walker Tab**

- Controls Overview
- Room Walker Controls
- Room Walker Operation
- Room Walker Presets
- Room Walker Multi Instruments
- Output Mode (stereo / mono configuration)
- Color Effect
- Stretch Effect
- Tune Editor
- Spread

### **View Tab**

**Legato**

**Controller Overview**

### **Appendix**

- List of the 61 room impulses
- List of the 64 room impuls combinations

### **Version History**

## **Preset Designer Tab**

## **Keyboard functions**

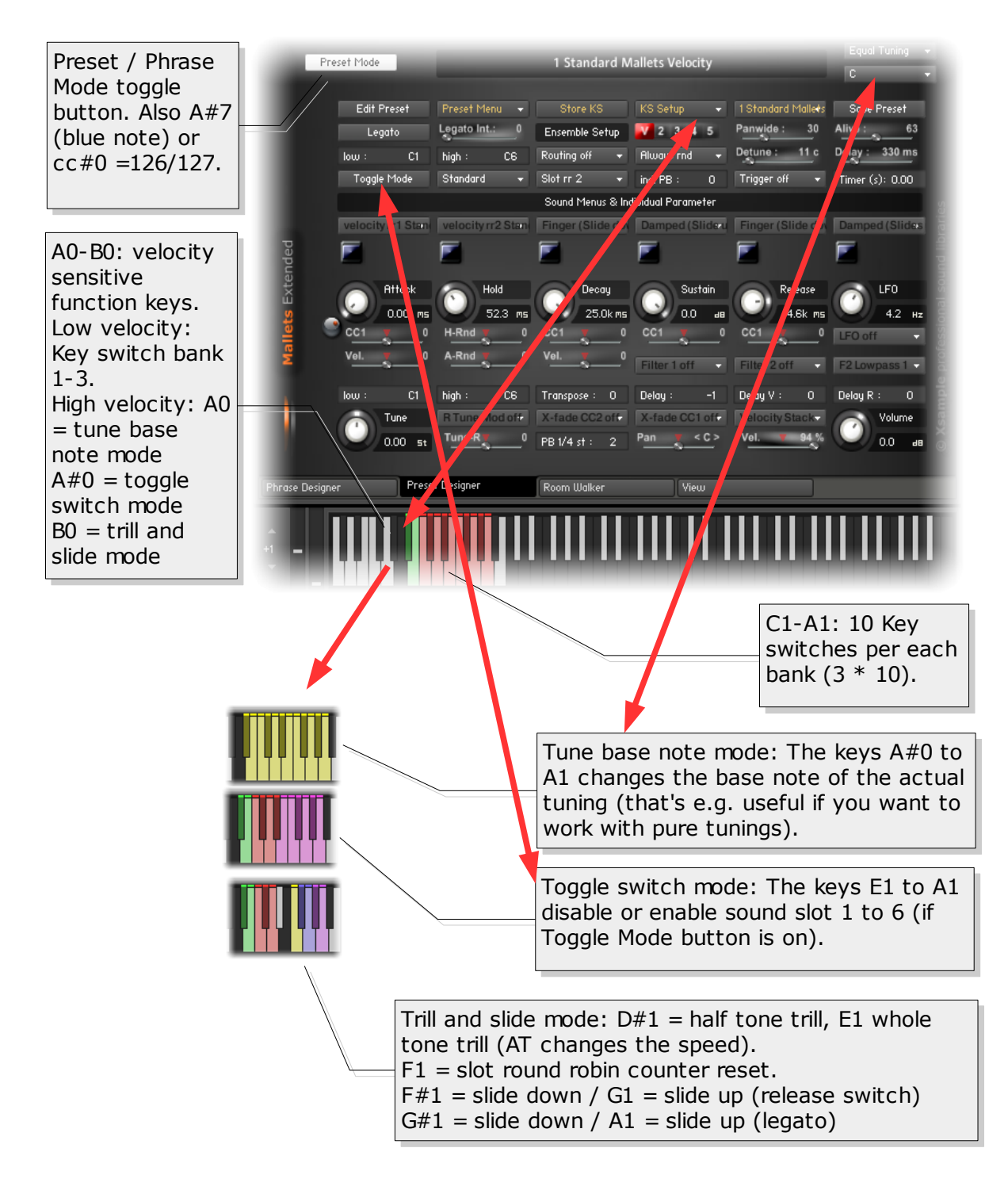

## **Working with Presets**

The preset list can hold up to 88 presets. The presets can be switched in various ways: On the GUI, with key switches (3 banks) or with cc#0. Since midi controller are zero based the presets 1-88 corresponds to 0-87 ( $cc#0$ ). The individual key switches (30) can be reached also with cc#0 (88-117).

The GUI is divided into two areas. The upper area shows the global preset menus and buttons. Most of these functions are remote controllable via midi. The lower area shows six sound slots. By clicking on the blue buttons the individual parameters are shown and can be edited.

• **Assign a preset to a key switch** (example: F0 assigned to preset 17)

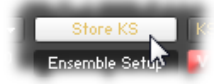

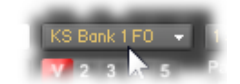

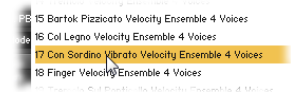

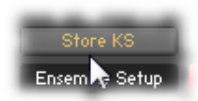

1. Enable "Store KS" 2. Choose Key switch

location

3. Choose preset from 4. Disable "Store KS" preset list

**Copy a preset to another location** (example: copy preset 1 to 25)

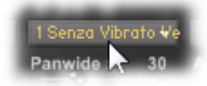

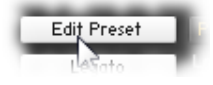

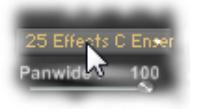

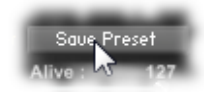

- 1. Choose preset 1 (source) 2. Enable "Edit Preset" 3. Choose preset 25 (destination) 4. Press "Save Preset"
	- **Name or rename a preset**

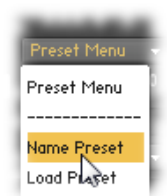

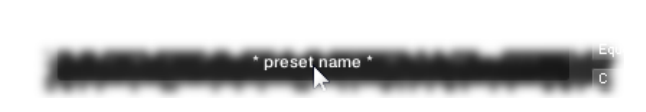

1. Choose "Name Preset" from "Preset Menu"

- 2. Type the new name and press enter (The preset number will be added automatically)
- **Edit individual parameter** (example: change release time of sound slot 5 / preset 1)

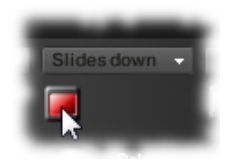

1. Press the blue button under sound slot 5.

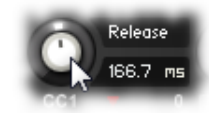

2. Change the release time 3. Press "Save Preset"

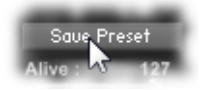

To make your editings permanent, please save the .nki.

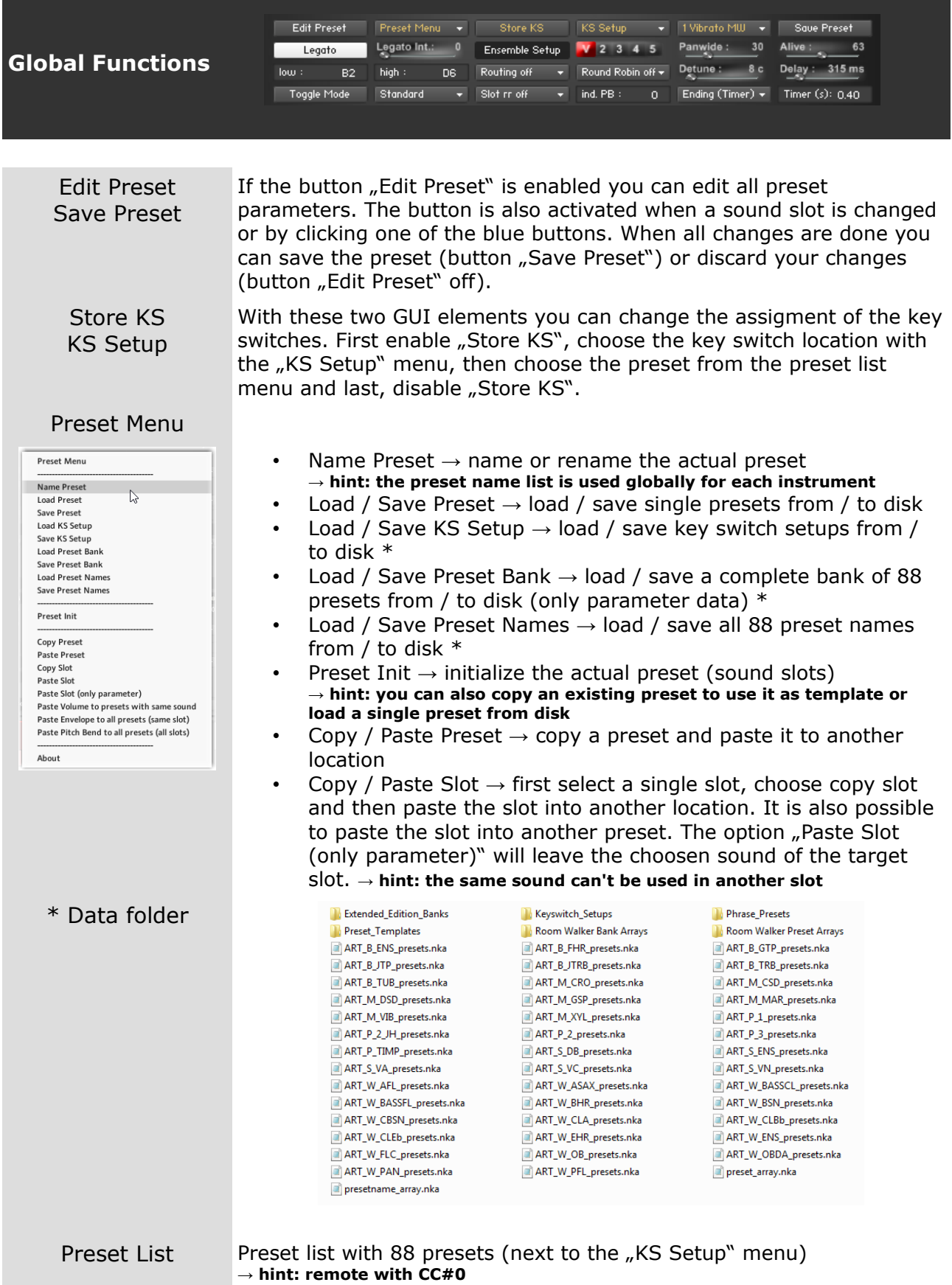

**Global Parameter** (saved individually with each preset)

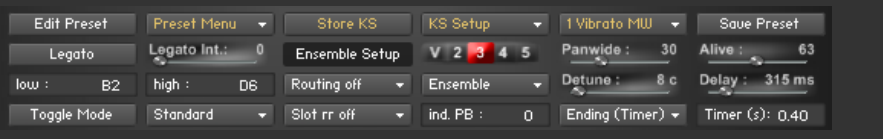

 $low:$ B2 high : ns.

Global range Adjust the global low and high range of a preset. **→ hint: Make sure that these settings match the individual low and high ranges of the activated sound slots.**

Legato Legato Intensity Legato Int.: Legato

With the legato function you can achieve a slur / (light) glissando between two notes when you slightly overlap the sounds while playing. In this mode the instrument is monophone (Legato enabled). The Legato intensity function is slightly different with each instrument. **→ hint: remote legato with CC#68, legato intensity with CC#24**

### $V$  2 3 4 5 Panwide

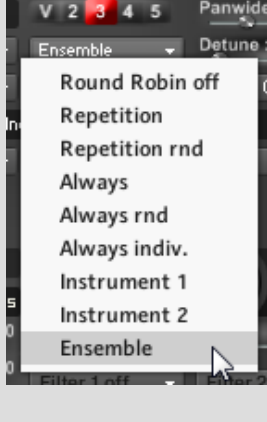

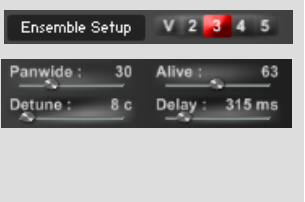

Round Robin Menu This menu contains a selection of different variants of "Round Robin" modes, a instrument division and the ensemble mode. The two random modes (rnd) are a good way to break through recognizable recurrence pattern.

**→ hint: The different modes can be switched with CC#82**

→ hint: This function can be combined with the "Slot rr" Round Robin function.

- Round Robin off  $\rightarrow$  Turns off the round robin feature. **(CC#82 = 21-41)**
- Repitition  $\rightarrow$  Round Robin is active only when sounds are repeated. **(CC#82 = 0-20)**
- Repitition rnd  $\rightarrow$  Round Robin is active only when sounds are repeated. But the following "sound exchange" is randomly selected. **(CC#82 = 42-62)**
- Always  $\rightarrow$  Round Robin is always active. ( $cc#82 = 63-83$ )
- Always rnd  $\rightarrow$  Round Robin is always active and plays randomly sound exchanges. **(CC#82 = 84-104)**
- Always indiv.  $\rightarrow$  Round Robin is always active and plays for each tone separately individual Round Robin cycles. **(CC#82 = 105-115)**
- Instrument 1 & Instrument 2  $\rightarrow$  All the sounds of the instrument are divided into 2 parts. Instrument 1 **(CC#82 = 116- 119)** and Instrument 2 **(CC#82 = 120-122)** never play the same sounds, so that phasing effects are avoided.
- Ensemble  $\rightarrow$  Turns on the ensemble feature.  $(CC#82 = 123-127)$
- Ensemble Setup Ensemble mode voice slider  $\rightarrow$  adjust the amount of voices and turns on the ensemble feature **→ hint: remote with CC#91**
	- Ensemble mode Panwide  $\rightarrow$  sets the panorama width of the ensemble. **→ hint: remote with CC#92**
	- Ensemble mode Alive $\rightarrow$  generates to all parameters random deviations. **→ hint: remote with CC#93**
	- Ensemble mode Detune  $\rightarrow$  detuning in cents for the individual instruments. → hint: remote with CC#94
	- Ensemble mode Delay  $\rightarrow$  allows an individually time shifting sound start. → hint: remote with CC#95

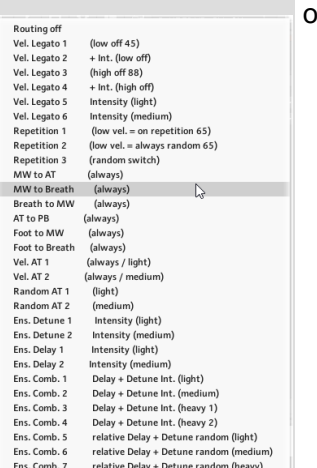

### Slot Round Robin Menu

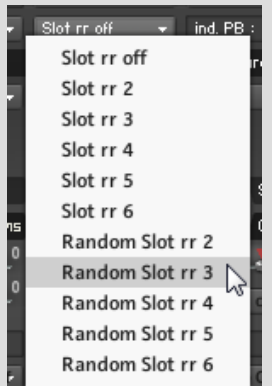

#### Function Keys Setup Menu (next to "Toggle Mode") **function keys**

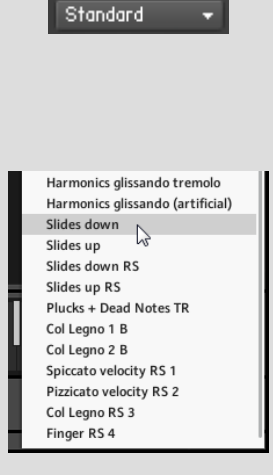

Routing Menu Several options to switch parameters with velocity and random values or route controllers

- Vel. Legato 1-6  $\rightarrow$  Switch legato mode and / or legato intensity with velocity (different options)
- Repetition 1-3  $\rightarrow$  Switch the Round Robin modes "repetition" and "always rnd" with velocity or random
- MW to AT  $\rightarrow$  Routes the modwheel to aftertouch **→ hint: works only if a slot uses an LFO preset**
- AT to PB  $\rightarrow$  Routes aftertouch to pitch bend **→ hint: works only if a slot uses pitch bend**
- Vel. AT 1-2  $\rightarrow$  Routes velocity to aftertouch **→ hint: works only if a slot uses an LFO preset**
- Ens.  $\rightarrow$  Various options to switch the ensemble mode parameters "Delay" and / or "Detune" with velocity or random values.

**→ hint: works only if ensemble mode is enabled (Round Robin menu)**

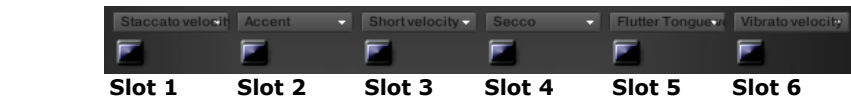

- Slot rr off  $\rightarrow$  all slots are active (if a sound is used)
- Slot rr2 rr6  $\rightarrow$  Round Robin (sequentially)
- Random Slot rr2 rr6  $\rightarrow$  Round Robin (random) **→ hint: by using the options rr2 – rr5 the free slots are always active.** e.g.: when "Slot rr3" option is activated, slots 1, 2 and 3 are used for **the sequentially Round Robin, while slots 4, 5 and 6 are always active (if a sound is used)**

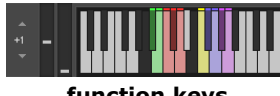

Setup(s) menu for the function keys (trill & slide mode) The function keys F#1, G1 and G#1, A1 uses certain sounds. These sounds are marked with the addition "key" / "RS key" or "Slides down" / "Slides up" and can be found at the near end of the sound list. Some instruments have more than one setup (e.g. Timpani).

← example of function key sounds

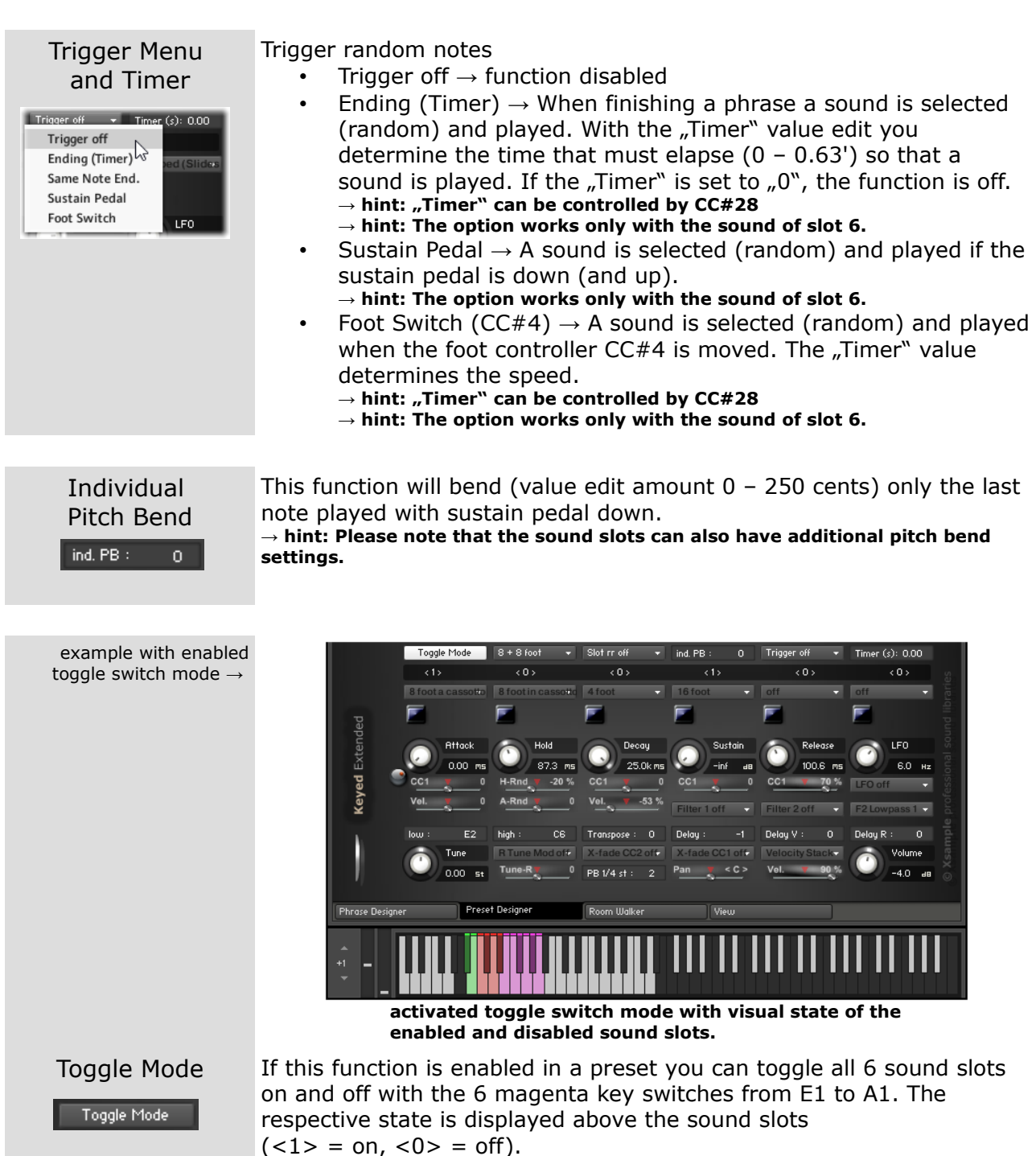

**→ hint: The magenta key switches are activated by A#0 (high velocity) or by CC#0 = 121**

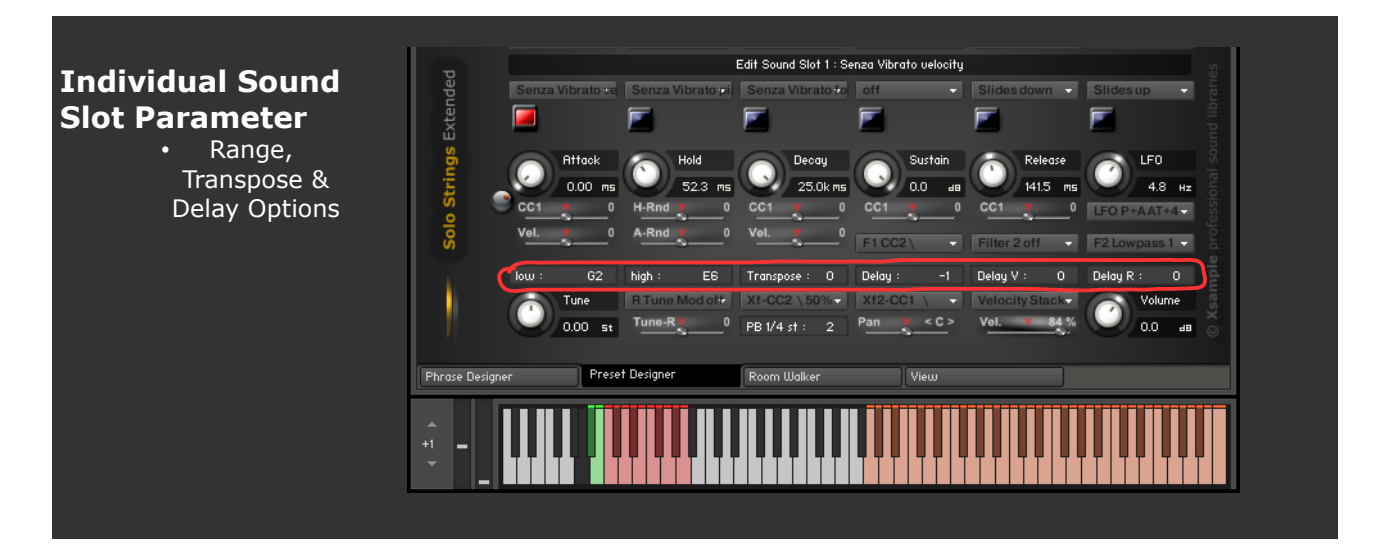

The individual sound slot parameter are shown when one of the blue buttons under the sound slots is pressed or a sound in one slot menu is changed. The Kontakt keyboard shows now only the range of the actual slot. Each slot has a individual color for better orientation.

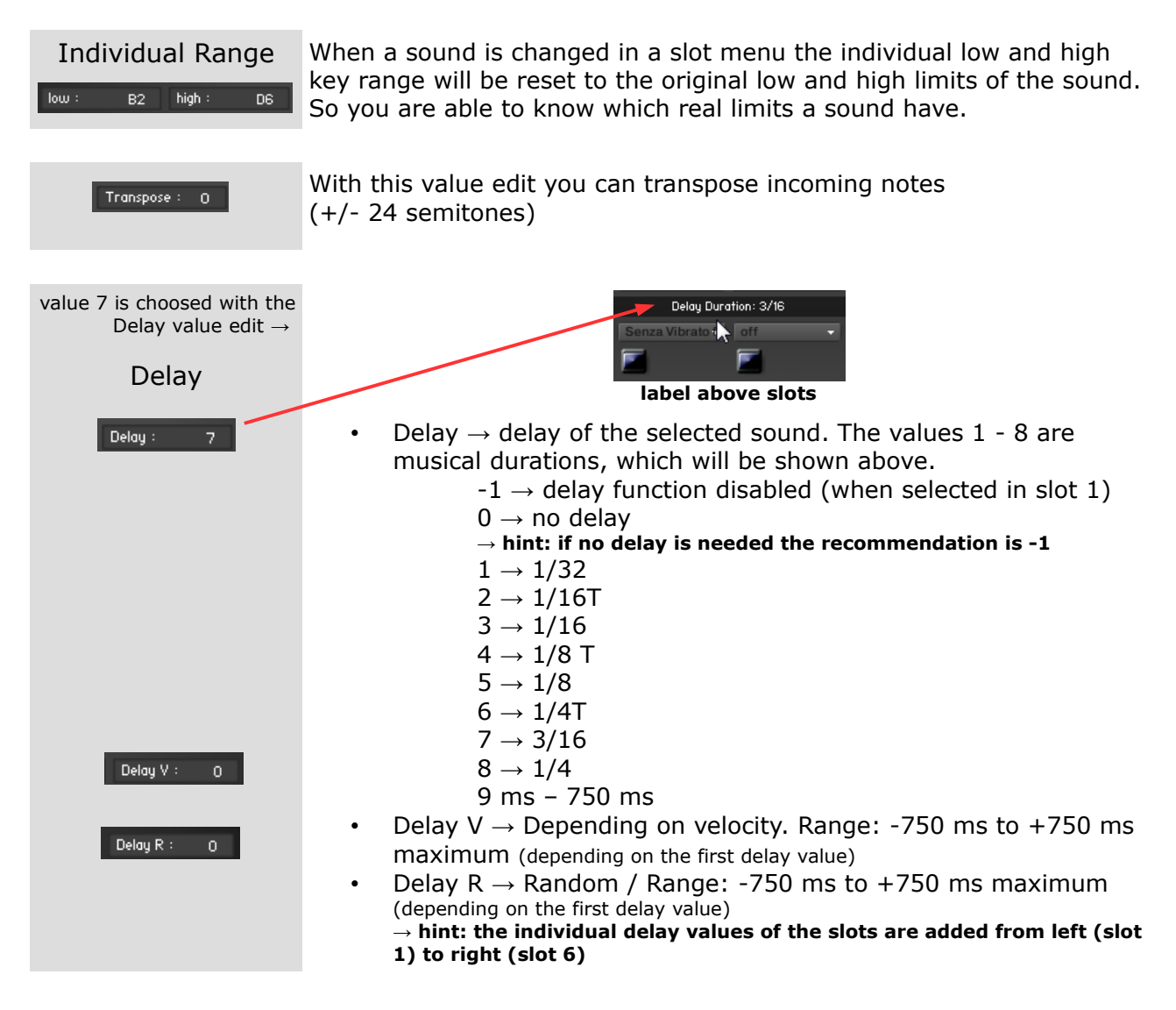

### Individual Sound Slot Parameter

• Filters and LFOs

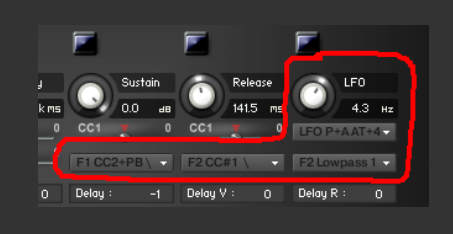

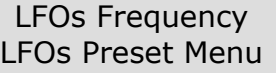

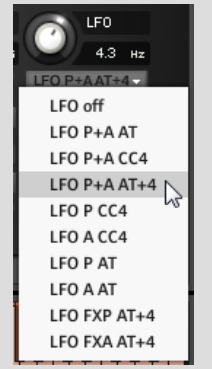

Frequency knob  $\rightarrow$  Adjust the speed of the LFOs (amplitude & pitch) Range: 0,01 Hz to 213,1 Hz

Preset Menu

- LFO off  $\rightarrow$  pitch and amplitude LFO are bypassed
- LFO P+A options  $\rightarrow$  The respective controller(s) controls the intensity and speed of each LFO involved (pitch and / or amplitude). The pitch and amplitude LFO are slightly out of sync.

**→ hint: When two controllers (AT + CC#4) are involved, the intensities are added.**

**→ hint: use the routing menu, if you want to control an LFO with the modwheel**

- LFO FXP AT+4 option  $\rightarrow$  Preset with a large range of intensity  $(CC#4 \rightarrow pitch)$
- LFO FXA AT+4 option  $\rightarrow$  Preset with a large range of speed change (AT) and intensity ( $CC#4 \rightarrow$  amplitude)

Filter 1 Preset Menu The used filter is a soft lowpass, which is "open" when the respective

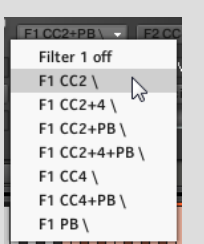

controller is set to "0". When the controller is moved the filter will

"close".

- Filter off  $\rightarrow$  Filter 1 is bypassed
- $F1 * \rightarrow$  Different controller and controller combinations are available as options.

Filter 2 Preset Menu The used filter of this menu is depending on the filter 2 type menu. This filter can be controlled with velocity and modwheel.

- Filter off  $\rightarrow$  Filter 2 is bypassed
- F2 Vel 100% /  $\rightarrow$  Filter opens (moves) fully with higher velocities.
- F2 Vel 50% /  $\rightarrow$  Filter opens (moves) slightly with higher velocities.
- F2 CC#1 /  $\rightarrow$  Filter opens (moves) fully with modwheel moving to 127.
- F2 CC#1 /\  $\rightarrow$  Filter opens (moves) fully with modwheel moving to 63 and closes with modwheel moving to 127.
- F2 CC#1 \  $\rightarrow$  Filter closes (moves) fully with modwheel moving to 127.

## Filter 2 Type Menu

 $000011$ Filter 2 off F2 Vel 100% / F2 Vel 50% / F2 CC#1 / F2 CC#1 /\ F2 CC#1 \

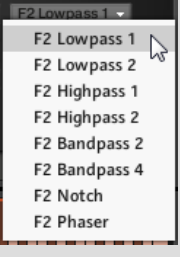

Abbreviations:  $P \rightarrow$  Pitch  $A \rightarrow$  Amplitude  $AT \rightarrow$  Aftertouch / Channel Pressure  $CC4 \rightarrow CC#4$  / Foot Controller  $PB \rightarrow$  Pitch Bend

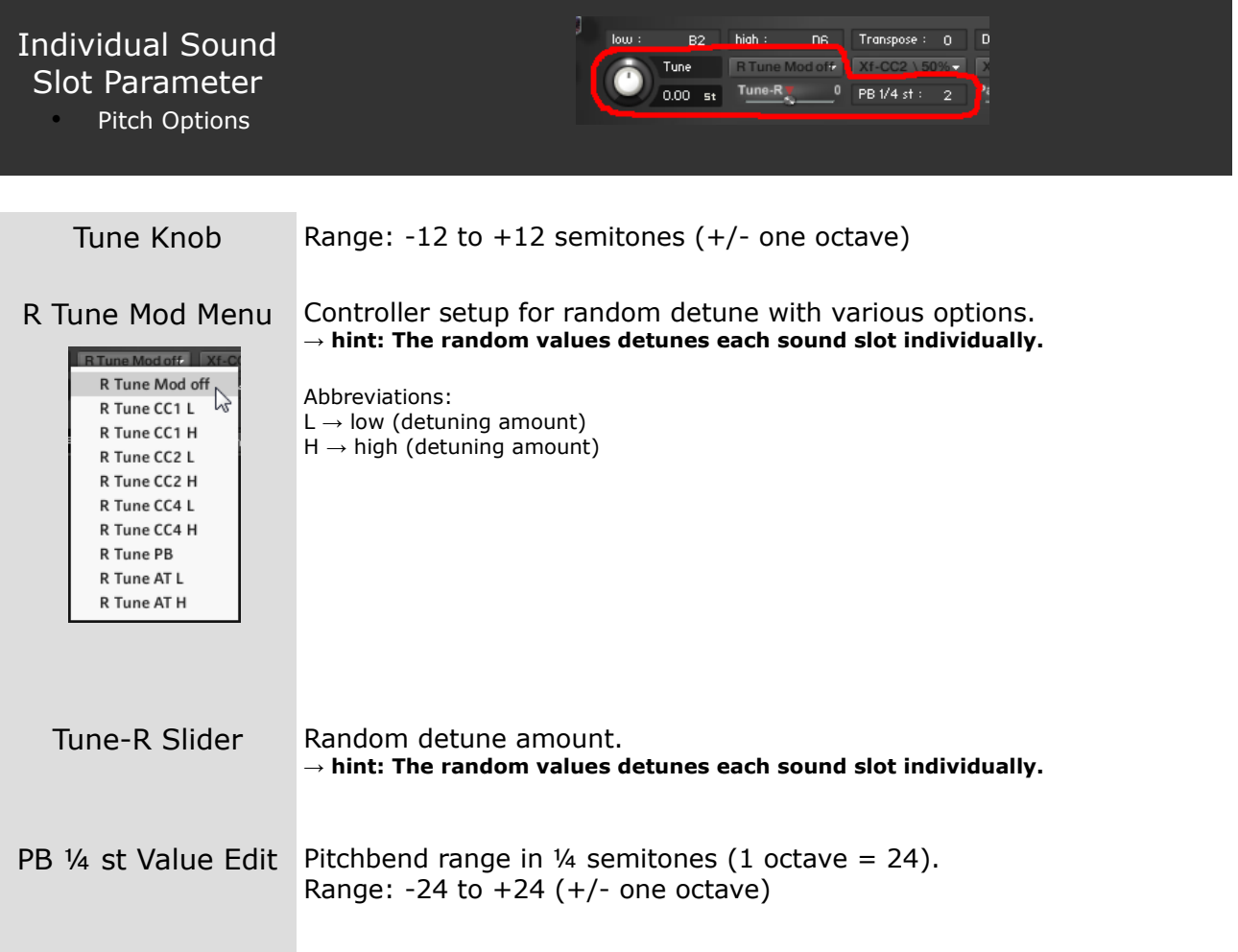

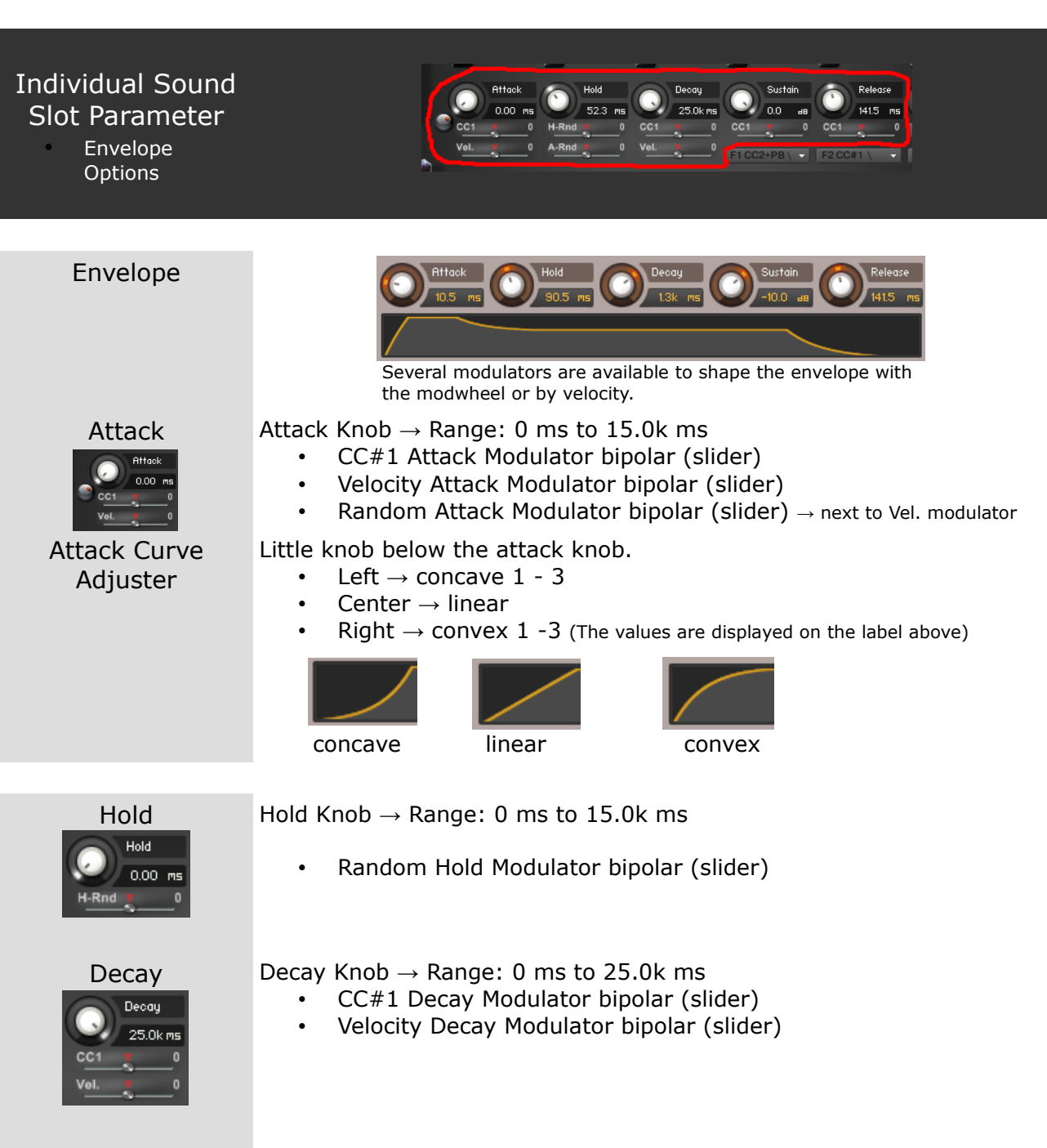

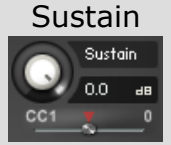

Sustain Sustain Knob  $\rightarrow$  Range: -inf. dB to 0 dB • CC#1 Sustain Modulator bipolar (slider)

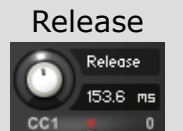

Release Release Knob  $\rightarrow$  Range: 0 ms to 25.0k ms • CC#1 Release Modulator bipolar (slider)

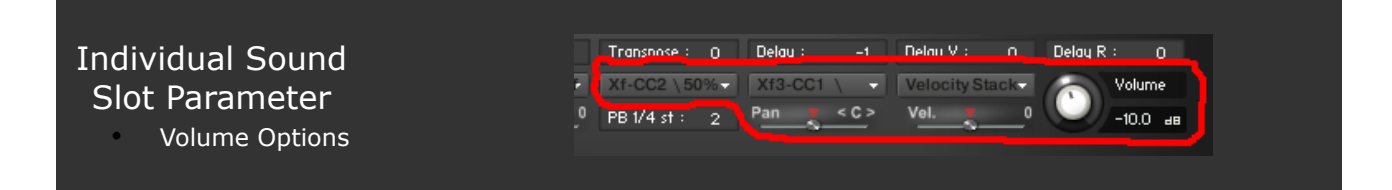

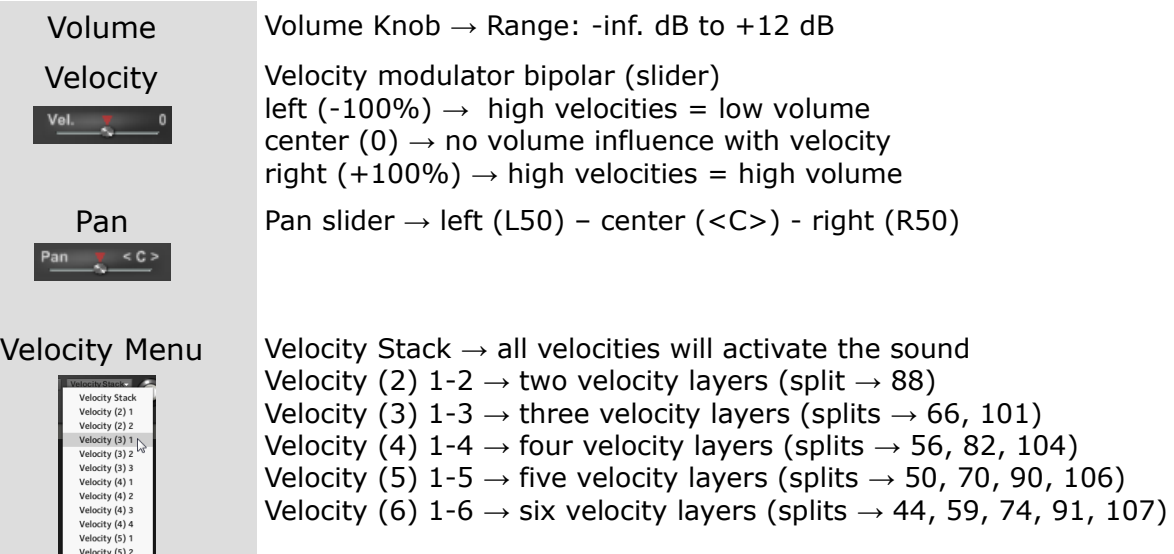

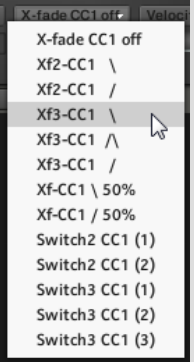

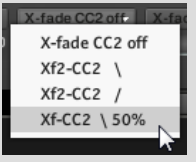

 $CC#1$  Fade Menu By using the options in this menu you can switch or fade up to three sound layers. In combination with the CC#2 Fade Menu you can also achieve two-dimensional fades.

- X-fade CC1 off  $\rightarrow$  no fade or switch with modwheel
- Xf2-CC1  $\rightarrow$  to achieve a crossfade between two layers
- Xf3-CC1  $\rightarrow$  to achieve a fade between three layers
- $(e.g.: piano = \, \, mf = / \, and forte = /)$
- Xf-CC1 50%  $\rightarrow$  fades in or out only half way
- Switch2 CC1  $\rightarrow$  two-way modwheel switch (split  $\rightarrow$  45)
- Switch3 CC1  $\rightarrow$  triple modwheel switch (splits  $\rightarrow$  41, 100)
- CC#2 Fade Menu X-fade CC2 off  $\rightarrow$  no fade with CC#2
	- $Xf2-CC2 \rightarrow$  to achieve a crossfade between two layers
	- Xf-CC2 \ 50%  $\rightarrow$  fades out only half way

## **Phrase Designer Tab**

## **Playing phrases**

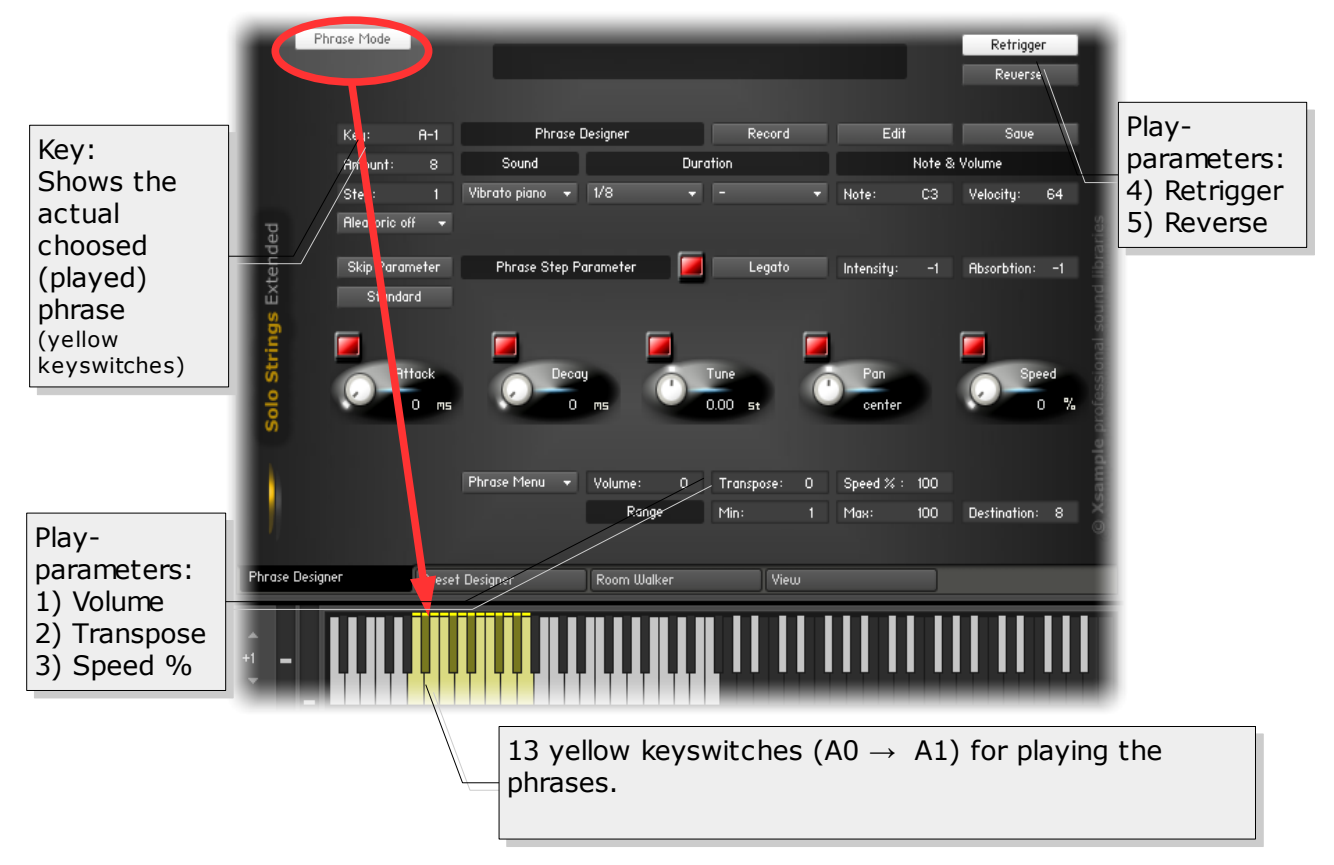

Play parameters:

- 1) The value for **Volume** increases or decreases the volume of the whole phrase  $(-64 \rightarrow +64)$ .
- 2) The value for **Transpose** transposes the whole phrase  $(-12 \rightarrow +12)$ semitones).
- 3) The value for **Speed %** increases or decreases the tempo of the phrase (50% half tempo  $\rightarrow$  200% double tempo). The change is independent from the real tempo, which is set by the host (e. g. Cubase, Logic, Finale or Sibelius or the master setting from Kontakt in standalone mode etc.).
- 4) If **Retrigger** is on, the phrase will be always played from the first step (or from the last step, if Reverse is on). Is Retrigger off, the phrase will continue with the next step.
- 5) **Reverse** plays the phrase in reverse. The change in direction is also possible during playback of a phrase.

All values can be changed by MIDI controller (see Controller Overview). The phrase mode is monophonic. If phrases are played, this should be done in "non legato". To play back several phrases at the same time, more instances of the instrument are required.

## **Create & edit phrases**

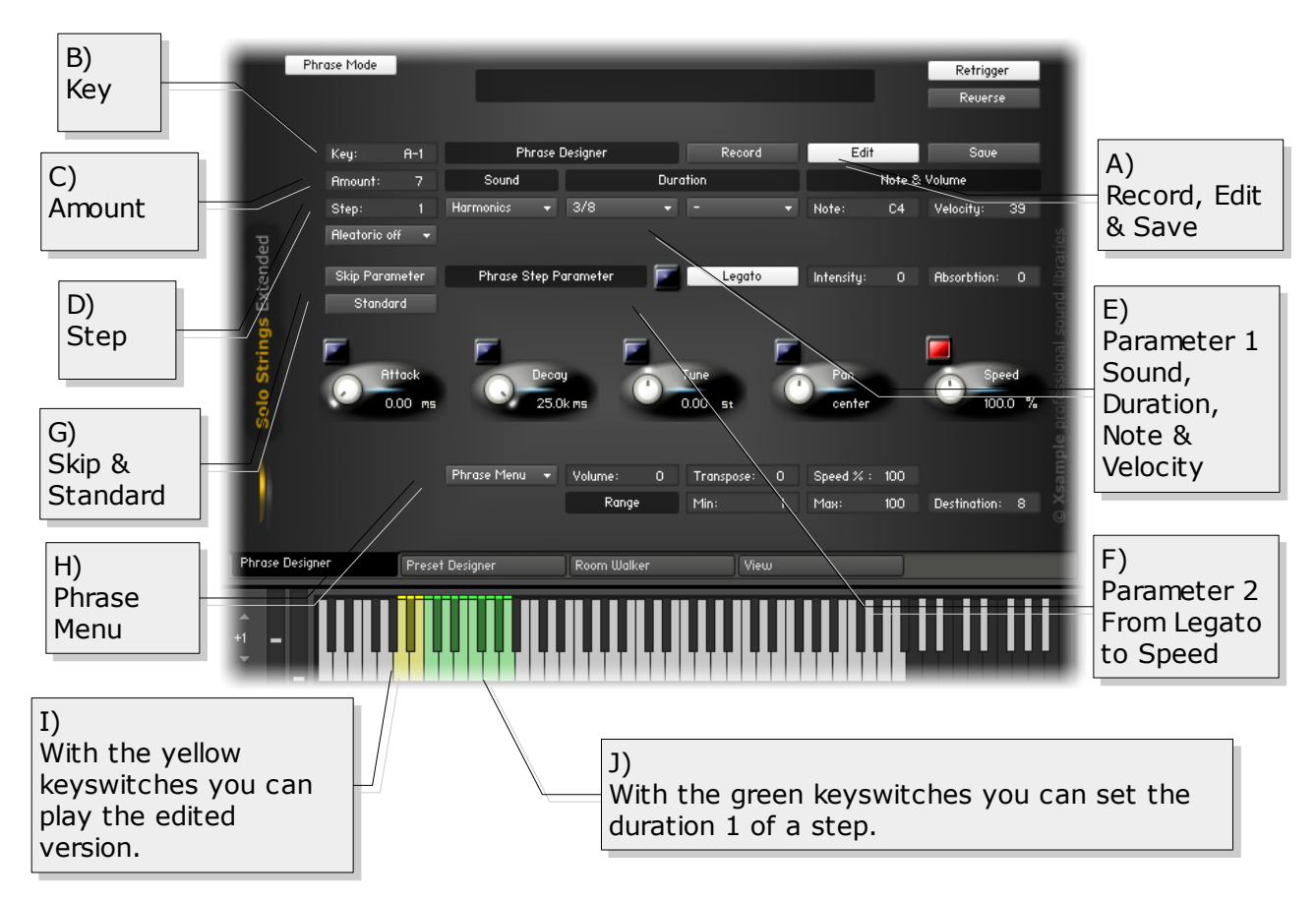

First please look at the 13 included phrases and try some features with it.

A) By clicking on the **Edit** button, the current phrase (Key) is loaded into a buffer. Now the phrase can be edited. The changes will not take effect until the **Save** button is pressed. If the changes are to be discarded simply turn off the Edit mode. During the Edit mode is on, the duration can (duration 1) be set with the green keyswitches, the Sound with the modulation wheel and the note and Velocity can be played with the keyboard. In the **Record** mode the step value is additionally increased until **Amount** is reached. The phrase is then stored automatically.

B) **Key** - indicates the currently edited phrase. An edited phrase can be restored to any Key (Save).

C) **Amount** - Here, the maximum number of steps of a phrase is set (up to 100 per phrase).

D) Step - If the value is changed, the corresponding step parameters are displayed automatically.

E) **Parameter 1** - The Sound menu contains the multisamples. If a rest as step is desired, the menu can be set to "< rest >". Using the menus Duration  $1 \& 2$  the duration of a step can be set flexibly. Note and Velocity can be played from your keyboard. The tonal ranges of the multisamples are displayed on the Kontakt Keyboard in black.

F) **Parameter 2** - The small buttons (red / blue) are skip buttons (for Legato Intensity and absorption -1 is the skip value). When for a step no parameter change is necessary, the value is not passed on to the Kontakt Engine (the button is red). However, it is advisable to set the desired parameters for a step with a new sound, as other phrases, the values may have changed. The speed parameter can only be set in the sounds, which are are marked with "TM" (Time Machine Pro). The absorption parameter allows remote control of the Room Walker (cc#11). Large value jumps should here be avoided.

G) **Skip** and **Standard** - The button skip parameter sets all parameter (2) of the current step to skip, the button standard sets the parameter (2) to default values. These functions are also applicable to a step range on the phrase menu. Thus phrases can be easily initialized.

H) The **Phrase Menu** contains some useful functions for editing the phrases. With the function "Import phrase" a previously saved phrase is imported on the currently active key. "Export phrase" saves the current phrase (key). On many functions a range can be selected before. The range is set using the adjuster "Min" and "Max", the destination of the copy with the value of "destination". For a copy the values of "Volume" and "Transpose" will be included.

**Example:** You want to reduce the volume of a phrase. First, set the (step) range, then the adjuster for "Volume" on e.g. -20 and then click the menu item "Modify phrase volume (range)". Or you want to transpose the entire phrase a minor third down:

Set the desired range, the transpose adjuster to -3 and finally click the menu item "Transpose phrase (range)". Please note that this will transpose notes, while the "Tune" function detunes the samples. With the "Color" function, which also exist in similar form in the Transform script, you change the timbre of the samples.

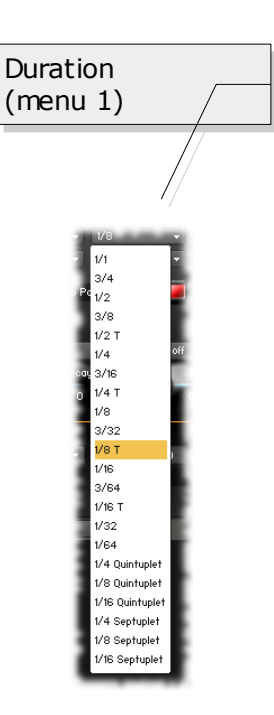

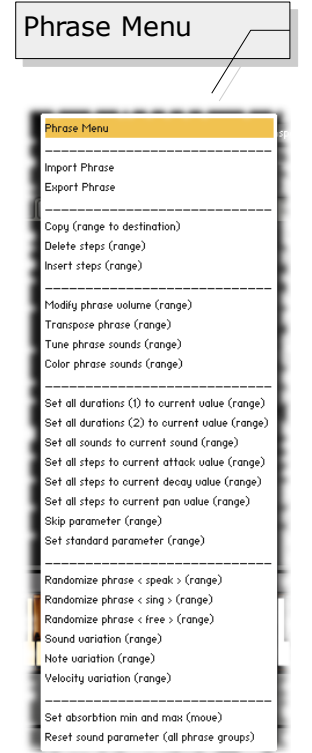

## **Aleatoric functions**

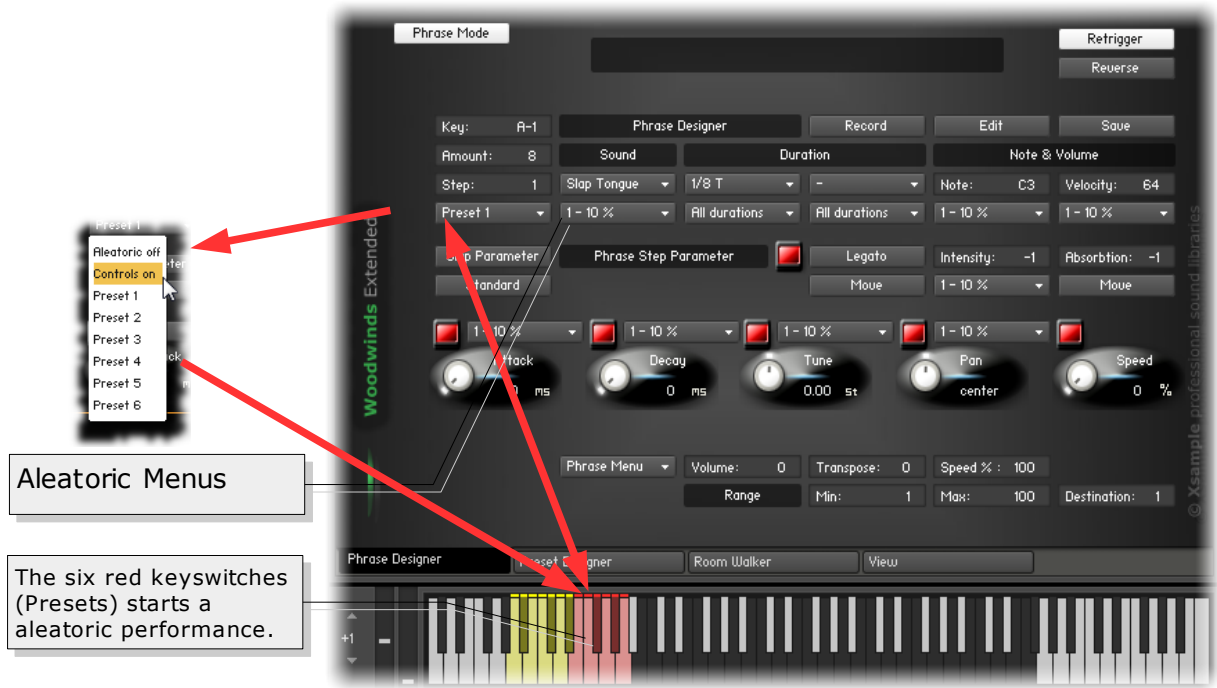

If the aleatory features are enabled (menu item Controls on under Step), 10 additional menus and 2 Move buttons will appear. Furthermore, the last six yellow keyswitches are now colored red.

In the additional menus, a percentage value can now be selected. In this percentage area a value per step is rolled.

Example:

You want only sixteenth and eighth notes are played: Set the menu under duration 1 to 1/8 - 1/16.

Or, you want that only very short sounds are played:

Set the menu above Decay to 20-40%.

Or, you want the sounds in the panorama appear slightly between left and right: Set the menu above Pan to 40 – 60%.

For each of the 6 red keyswitches (Preset  $1 - 6$ ) a set of aleatory menu settings can be saved. The aleatory functions use the cache. If you want to make the settings permanently a Key must selected. After that, press the save button. The last diced steps will be also stored in the phrase.

For the Legato function and Room Walker absorption, there is one move button. If the move button for Legato is on, Legato will be switched off or on from time to time . If the move button for absorption is on, the sound then travels back and forth in the room. The maximum values can be set via the phrase menu. First, set the adjuster for "Min" to 0 (front) and then the adjuster for "Max" e.g. 80. Select the menu item "Set min and max absorbtion (move)". As of now, the sound moves from the front to the rear or vice versa. All aleatory menus can be changed live by MIDI controllers (see Controller Overview).

## **Room Walker Tab**

## **Controls Overview**

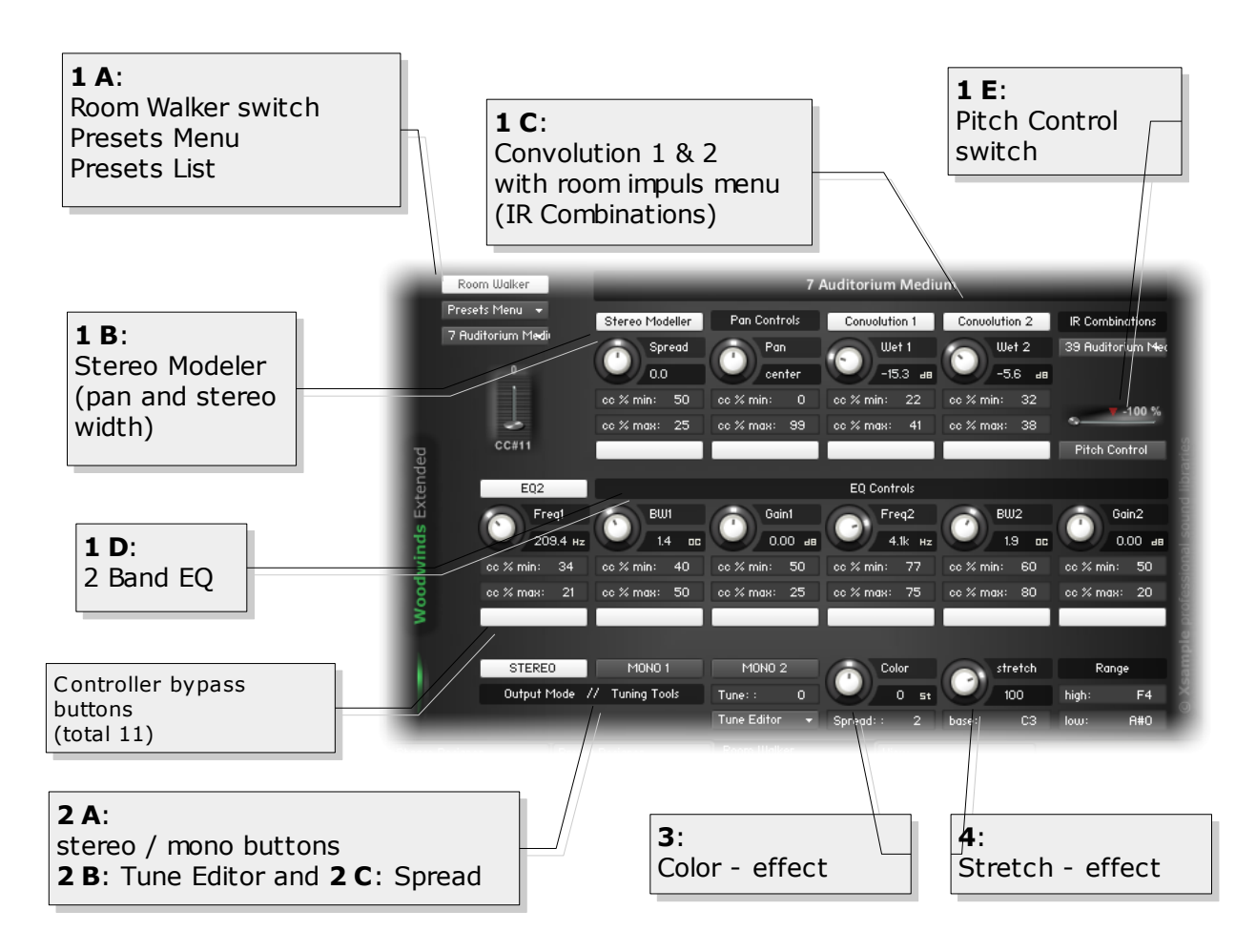

## **Room Walker Controls** (**1 A – 1 E**)

In the upper section you find the "Room Walker" controls. As the name suggests, it is for effects within a two-dimensional space or for moves in a virtual room. CC  $#$  11 takes over the room depth and CC  $#$  12 the panorama. Basically the Room Walker consist of four insert effects, which can be switched separately on or off: (**1 B**) Stereo Modeler (pan and stereo width), (**1 C**) Convolution 1 and 2, the (**1 D**) EQ and the (**1 E**) pitch module. In the "IR Combinations" menu you can choose between 64 room settings based on 61 IR samples (room impulses). In each case, two different spaces are loaded. In addition to this virtual space positioning completely different effects with the Room Walker of course still possible.

## **Room Walker Operation**

CC#11 acts as a "Macro Controller", which controls up to 10 controls on the Room Walker (the white buttons switch the respective controller influencing on or off).

You can set, for example, that the high frequencies decrease as you "go" deeper into the room, at the same time you reduce the stereo width of the instrument and increase the "wet amount" of Convolution 1. The whole is achieved in that a percentage bias value is available for each element.

**Example:** Gain 2 "cc% min" is set to 50 and "cc% **Example:** Gain 2 "cc% min" is set to 50 and "cc% max" to 10. This means that at the zero position of max" to 10. This means that at the zero position of the controller  $11$  there is no influence (50 = 0 dB). The further the controller 11 is performed, the more The further the controller 11 is performed, the more attenuated the frequencies. attenuated the frequencies.

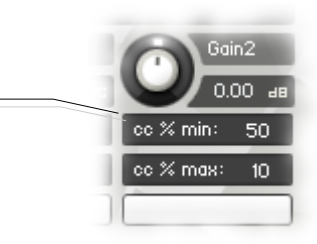

## **Room Walker Presets**

You can also create, save and load your own presets. If you load or save complete banks, first the names file is requested, then the data file. It is recommended to set the files to the same name and the names file with the extension " names" at the end.

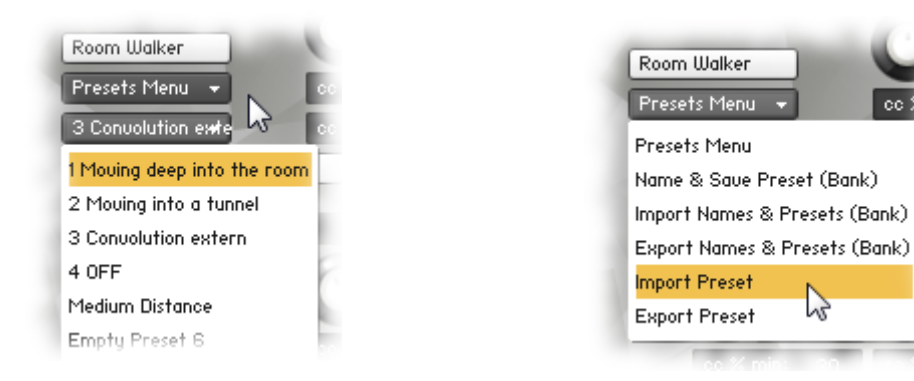

If your mouse is over the switches and buttons, you will get additional support for the individual functions in the info pane (i) of Kontakt (Info button must be active).

The following is a list of the individual elements of a preset:

- (1) Stereo Modeller Bypass, Pan and Spread Controller Bypass (white buttons) with respective minimum and maximum values
- (2) Convolution 1 and 2 Bypass, Wet 1 and Wet 2 Controller Bypass (white buttons) with respective minimum and maximum values
- (3) EQ Bypass, Frequency 1-2, Bandwidth 1-2 and Gain 1-2 Controller Bypass (white buttons) with respective minimum and maximum values
- (4) Pitch Control Bypass and Pitch Slider value (Bipolar  $+/- 1$  octave)
- (5) IR Combination (1-64)

## **Room Walker Multi Instruments**

If you are working with many instruments in a project, your computer processor is of course hugely demanded if each instrument required two Convolution effects. For this case, use the included multi instruments. They allow the use of the Room Walker with the external convolution effects of Kontakt. You can then merge in one multi - many (multi-) Instruments ("merge", press "No"). So you use only two Convolution Effects and yet every instrument can be controlled independently.

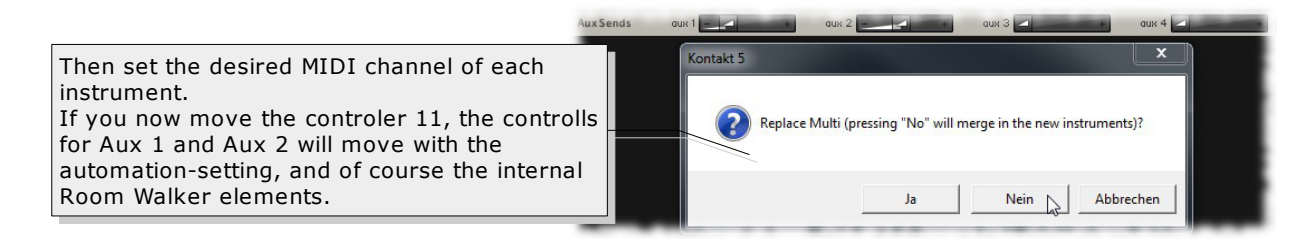

## **Output Mode (2 A)**

You can switch the instrument from You can switch the instrument from stereo to mono. There are the variant stereo to mono. There are the variant Mono 1 (left) or Mono 2 (right). You can  $\big\vert$ use it to try out a simple way how your use it to try out a simple way how your mix sound with mono instruments. If you  $\vert$ use a lot of instruments you may reach use a lot of instruments you may reach more transparency of the mix. more transparency of the mix.

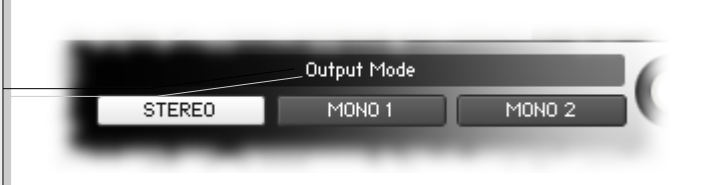

## **Color Effect**

**(3)**  $(-12 \rightarrow +12)$ 

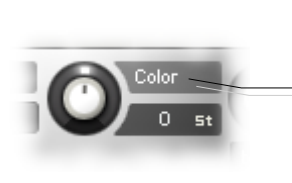

This allows you to play the instrument with a "Re-Pitch" - effect. This allows you to play the instrument with a "Re-Pitch" - effect. Negative values produce a dull, soft sound and positive values give Negative values produce a dull, soft sound and positive values give a light to biting sound. A value of +12 makes a guitar, for example, a  $\vert$ kind of banjo. A value of -12 makes a violin a kind of cello. The kind of banjo. A value of -12 makes a violin a kind of cello. The effect range can be limited by the adjustable "Range". In position "0"  $\big\vert$ you hear the original instrument (standard, loaded by the you hear the original instrument (standard, loaded by the instrument). instrument).

**Color can be operated remotely v ia CC # 56 Color can be operated remotely v ia CC # 56**

## **Stretch Effect**

 $(4)$  (-200  $\rightarrow$  +200%)

This effect serves only as a small but interesting gimmick: This effect serves only as a small but interesting gimmick: All incoming notes will be compressed or stretched by the All incoming notes will be compressed or stretched by the base notes around. Play, for example, a broken C minor base notes around. Play, for example, a broken C minor triad several times in a row while at the same time turning triad several times in a row while at the same time turning the controller of stretch from 100 to 200%. the controller of stretch from 100 to 200%. The effect range can be limited by the adjustable "Range".  $\mid$ 

In position "100%" you can hear the original sound In position "100%" you can hear the original sound (standard, loaded by the instrument). (standard, loaded by the instrument).

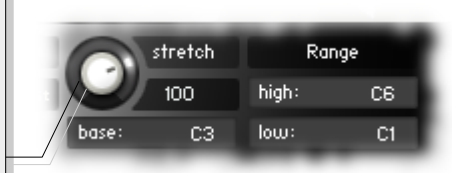

**Stretch is with CC#57 and Base with CC#55 remote-Stretch is with CC#57 and Base with CC#55 remotecontrollable controllable**

### **Tune Editor (2 B)**

With the tune editor you can edit the two custom tunigs, With the tune editor you can edit the two custom tunigs, which are available through the tune menu of the preset which are available through the tune menu of the preset designer tab. You can also load and save custom tunings designer tab. You can also load and save custom tunings over the Presets Menu. over the Presets Menu.

To edit the custom tunings please select first the tone, To edit the custom tunings please select first the tone, then change the tuning with the "Tune" value edit. After editing all tones please choose "save changes" from the Tune Editor menu. Tune Editor menu.

> Tune: : Tune Editor

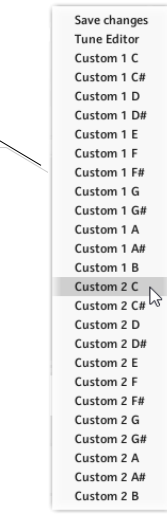

### **Spread (2 C)**

 $Spred: 2$ <code>Stretch</code> tuning (-120  $\rightarrow$  120). Spreads the higher and lower octaves. Recommendation is Spreads the higher and lower octaves. Recommendation is value 2.

## **View Tab**

a compact overview for several controllers, the current preset name and dynamics.

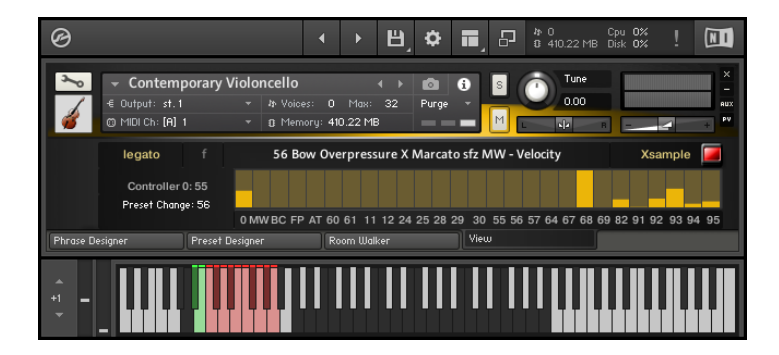

## **Legato**

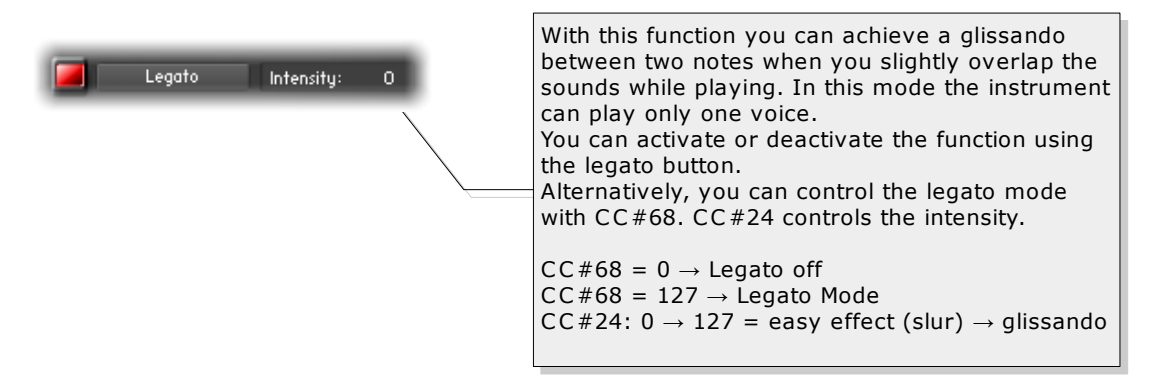

## **Controller Overview**

## **Preset Mode**

CC#0 functions

 $0 \rightarrow 87$  (switch Presets  $1 \rightarrow 88$ ) 88  $\rightarrow$  117 (switch Keyswitch Banks Presets 1  $\rightarrow$  30) 118 (Keyswitch Bank 1) 119 (Keyswitch Bank 2) 120 (Keyswitch Bank 3) 121 (Toggle Mode) 122 (Slide & Trill Mode) 126 (Preset Mode on / Phrase Mode off) 127 (Preset Mode off / Phrase Mode on)

CC#1, CC#2, CC#4, AT  $\rightarrow$  various

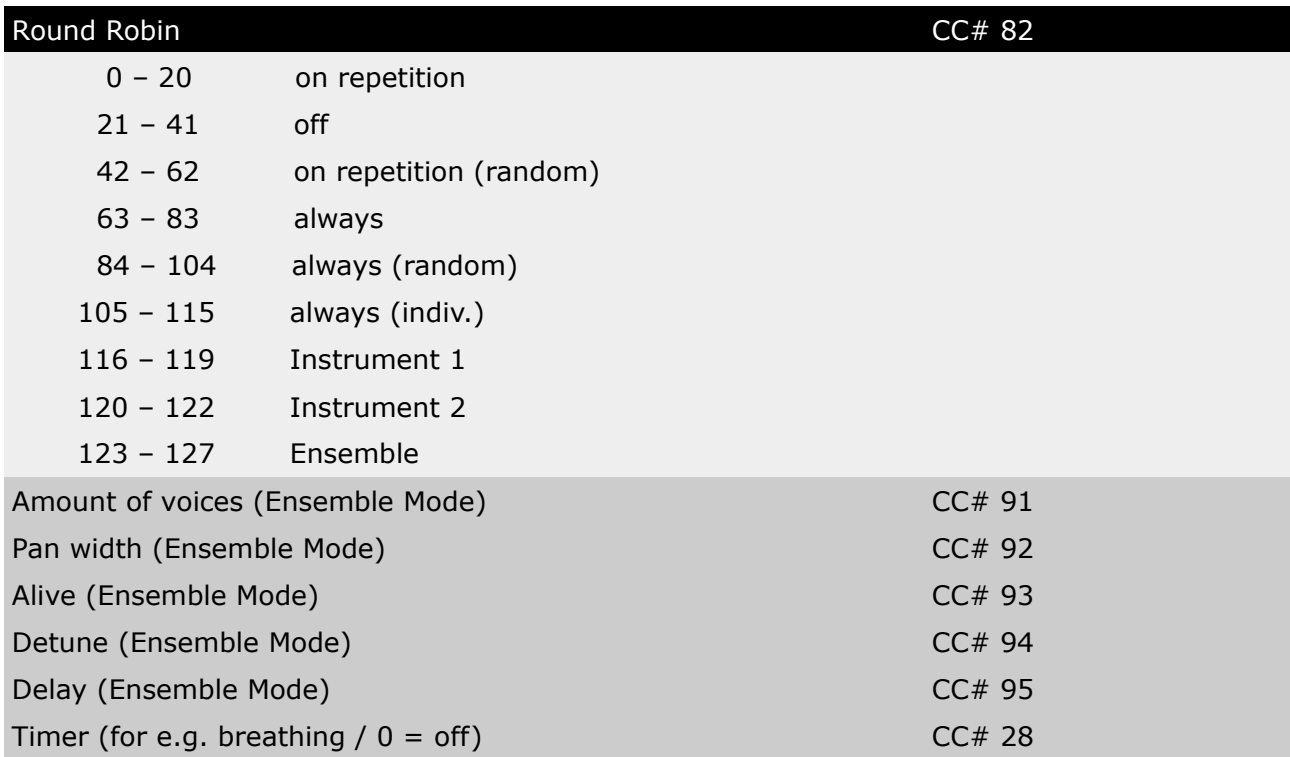

### **Phrase Mode**

Play parameters  $CC#31 \rightarrow volume (center = 64)$  $CC#32 \rightarrow transpose ( center = 63)$  $CC#33 \rightarrow speed$  ( center = 43)  $CC#34 \rightarrow$  Retrigger (on / off)  $CC#35 \rightarrow$  Reverse (on / off)

 $CC#100 \rightarrow$  Sound selection (menu 2)

Edit or Record switch on:  $CC#1 \rightarrow$  Sound selection

 $CC#2 \rightarrow$  Duration 2 selection

### **Aleatoric functions on**

 $CC#87 \rightarrow$  Preset selection & Aleatoric on / off  $CC#88 \rightarrow$  Sound % menu if Sound % Menu off:  $CC#1 \rightarrow$  Sound selection  $CC#89 \rightarrow$  Duration 1 menu if duration 1 menu off:  $CC#2 \rightarrow duration 1 selection$  $CC#90 \rightarrow$  Duration 2 menu  $CC#91 \rightarrow Note$  % menu  $CC#92 \rightarrow$  Velocity % menu  $CC#93 \rightarrow Move$  Legato on / off CC#94  $\rightarrow$  Legato Intensity % menu  $CC#95 \rightarrow Move Absorption on / off$ CC#96  $\rightarrow$  Attack % menu  $CC#97 \rightarrow$  Decay % menu  $CC#98 \rightarrow$  Pan % menu

 $CC#99 \rightarrow Time$ % menu

## **Generally**

 $CC#7 \rightarrow$  Instrument volume

- $CC#10 \rightarrow Instrument$  pan
- $CC#64 \rightarrow$  Hold Pedal
- $CC#11 \rightarrow$  Room Walker macro controller
- $CC#12 \rightarrow$  Room Walker pan controller
- CC#67  $\rightarrow$  Room Walker pitch intensity (-12  $\rightarrow$  +12 semitones)
- $CC#69 \rightarrow$  Room Walker pitch bypass
- $CC#27 \rightarrow \text{Room Walker Press}$  (1  $\rightarrow$  25 normal, 26  $\rightarrow$  50 w/o Convolution, 51  $\rightarrow$  75 only Stereo Modeller, 76  $\rightarrow$  100 only Convolution, 101  $\rightarrow$  125 only EQ)
- $CC#68 \rightarrow$  Legato mode on (127) or off (0)
- $CC#24 \rightarrow$  Intensity Legato (glissando)
- $CC#25 \rightarrow$  Intensity Glide
- $CC#56 \rightarrow Color$

 $CC#57 \rightarrow$  Stretch

 $CC#55 \rightarrow$  Base Note

 $CC#29 \rightarrow$  Base note for tuning

 $CC#30 \rightarrow$  Tuning

# **Appendix**

## **List of the 61 room impulses**

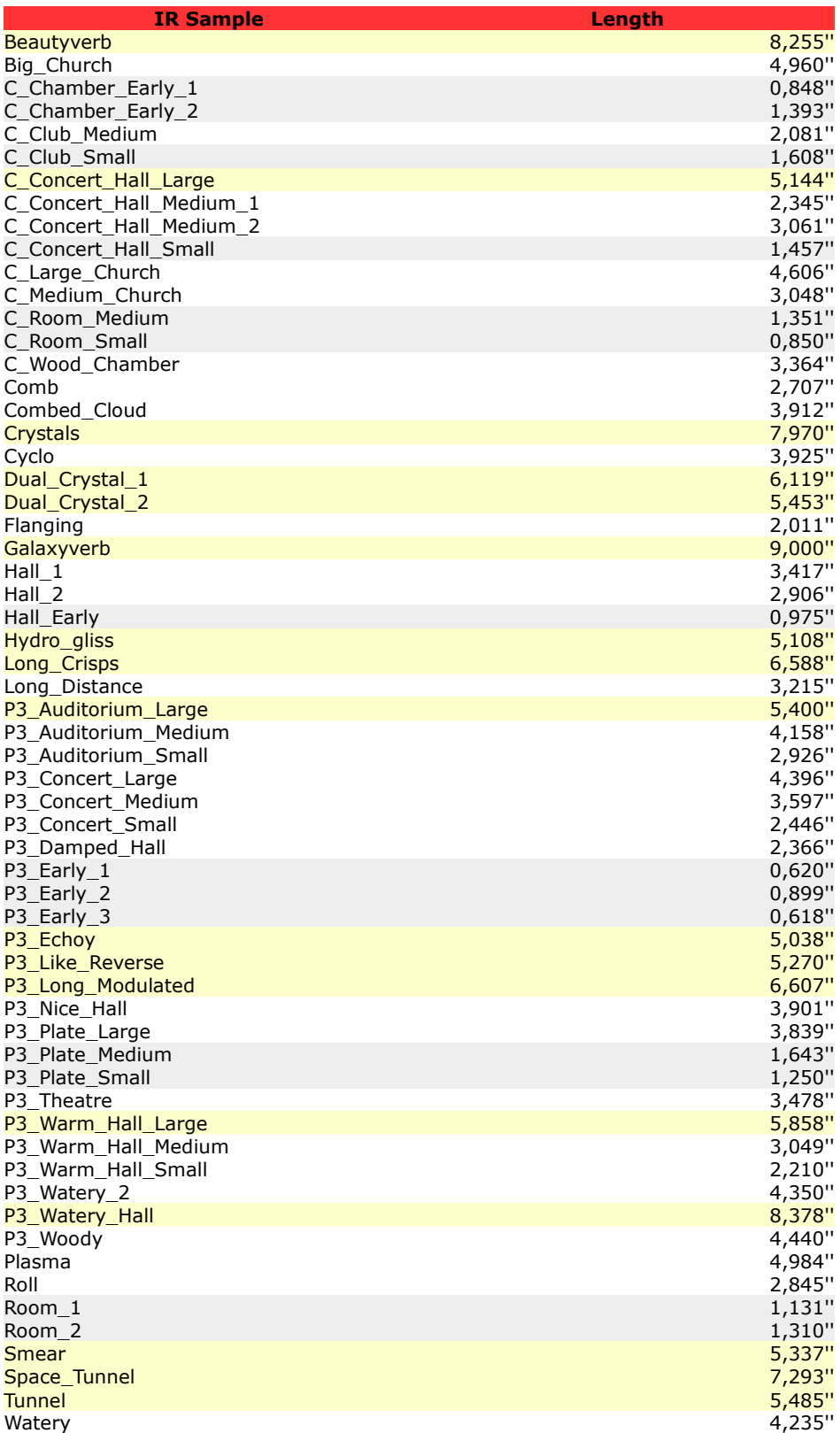

**Grey: < 2'' / yellow: > 5''**

## **List of the 64 room impulse combinations**

| <b>Name</b>                              | <b>Convolution 1</b>              | Length        | <b>Convolution 2</b>           | Length |
|------------------------------------------|-----------------------------------|---------------|--------------------------------|--------|
| 1 Medium Church                          | C Medium Church                   |               | 3,048" C_Chamber_Early_1       | 0,848" |
| 2 Large Church 1                         | C_Large_Church                    |               | 4,606" C_Chamber_Early_1       | 0,848" |
| 3 Large Church 2                         | C Large Church                    |               | 4,606" C_Wood_Chamber          | 3,364" |
| 4 Concert Hall                           | C_Concert_Hall_Large              |               | 5,144" C_Club_Small            | 1,608" |
| 5 Medium Concert Hall 1                  | C Concert Hall Medium 2           |               | 3,061" C Room Medium           | 1,351" |
| 6 Medium Concert Hall 2                  | C_Concert_Hall_Medium_1           |               | 2,345" C Room Small            | 0,850" |
| 7 Small Concert Hall                     | C Concert Hall Small              |               | 1,457" C_Chamber_Early_1       | 0,848" |
| 8 Wood Chamber 1                         |                                   |               |                                | 0,850" |
|                                          | C_Wood_Chamber                    |               | 3,364" C_Room_Small            |        |
| 9 Wood Chamber 2                         | C Wood Chamber                    |               | 3,364" C_Concert_Hall_Large    | 5,144" |
| 10 Medium Club                           | C Club Medium                     |               | 2,081" C_Chamber_Early_2       | 1,393" |
| 11 Medium Room                           | C Room Medium                     |               | 1,351" C_Chamber_Early_2       | 1,393" |
| 12 Roomy Hall 1                          | Room 1                            | 1,131" Hall_1 |                                | 3,417" |
| 13 Roomy Hall 2                          | Room <sub>2</sub>                 | 1,310" Hall 2 |                                | 2,906" |
| 14 Into Church                           | <b>Big Church</b>                 |               | 4,960" Hall Early              | 0,975" |
| 15 Galaxy Church                         | Big_Church                        |               | 4,960" Galaxyverb              | 9,000" |
| 16 Galaxy Beauty                         | <b>Beautyverb</b>                 |               | 8,255" Galaxyverb              | 9,000" |
| 17 Big Plasma Verb                       | Galaxyverb                        |               | 9,000" Plasma                  | 4,984" |
| 18 Smear Verb                            | <b>Smear</b>                      | 5,337" Roll   |                                | 2,845" |
| 19 Crystal Flange                        | Dual_Crystal_2                    |               | 5,453" Flanging                | 2,011" |
| 20 Hydro Distance                        | Hydro_gliss                       |               | 5,108" Long Distance           | 3,215" |
| 21 Tunnel Distance                       | <b>Tunnel</b>                     | 5,485"        | Long_Distance                  | 3,215" |
| 22 Smear Tunnel                          | Space_Tunnel                      |               | 7,293" Smear                   | 5,337" |
| 23 Crisps Comb                           | Comb                              |               | 2,707" Long_Crisps             | 6,588" |
| 24 Crystal Cyclo                         | Cyclo                             |               | 3,925" Dual_Crystal_1          | 6,119" |
| 25 Beauty Watery                         | Watery                            |               | 4,235" Beautyverb              | 8,255" |
| 26 Like Reverse                          | P3_Like_Reverse                   |               | 5,270" P3_Early_1              | 0,620" |
| 27 Echoy                                 | P3 Echoy                          |               | 5,038" P3_Early_2              | 0,899" |
|                                          |                                   |               | 6,607" P3_Early_3              |        |
| 28 Long Modulated<br>29 Nice Hall        | P3_Long_Modulated<br>P3 Nice Hall |               | 3,901" P3 Early 2              | 0,618" |
|                                          |                                   |               |                                | 0,899" |
| 30 Metallic Hall 1<br>31 Metallic Hall 2 | P3_Warm_Hall_Small                |               | 2,210" P3 Plate Large          | 3,839" |
|                                          | P3_Plate_Medium                   |               | 3,049" P3 Plate Small          | 1,250" |
| 32 Theatre                               | P3_Warm_Hall_Small                |               | 2,210" P3_Theatre              | 3,478" |
| 33 Watery 1                              | P3_Watery_2                       |               | 4,350" P3_Plate_Medium         | 1,643" |
| 34 Watery 2                              | P3_Watery_Hall                    |               | 8,378" P3_Plate_Medium         | 1,643" |
| 35 Warm Hall Medium                      | P3_Warm_Hall_Medium               |               | 3,049" P3_Early_1              | 0,620" |
| 36 Warm Hall Large                       | P3_Warm_Hall_Large                |               | 5,858" P3_Early_1              | 0,620" |
| 37 Damped Hall                           | P3_Damped_Hall                    |               | 2,366" P3_Early_2              | 0,899" |
| 38 Auditorium Large                      | P3_Auditorium_Large               |               | 5,400" P3 Concert Small        | 2,446" |
| 39 Auditorium Medium                     | P3_Auditorium_Medium              |               | 4,158" P3_Concert_Small        | 2,446" |
| 40 Auditorium Small                      | P3_Auditorium_Small               |               | 2,926" P3_Concert_Small        | 2,446" |
| 41 Concert Small                         | P3_Concert_Small                  |               | 2,446" P3_Early_2              | 0,899" |
| 42 Concert Medium                        | P3_Concert_Medium                 |               | 3,597" P3_Early_2              | 0,899" |
| 43 Concert Large                         | P3_Concert_Large                  |               | 4,396" P3_Damped_Hall          | 2,366" |
| 44 Woody                                 | P3 Woody                          |               | 4,440" P3_Early_3              | 0,618" |
| 45 Long dark modulated Hall              | P3_Damped_Hall                    |               | 2,366" P3_Long_Modulated       | 6,607" |
| 46 Echoy long modulated                  | P3_Long_Modulated                 |               | 6,607" P3_Echoy                | 5,038" |
| 47 Metallic Reversy                      | P3_Plate_Large                    |               | 3,839" P3_Like_Reverse         | 5,270" |
| 48 Early Water 1                         | P3_Early_1                        |               | 0,620" P3_Watery_2             | 4,350" |
| 49 Early Water 2                         | P3_Early_1                        |               | 0,620" P3_Watery_Hall          | 8,378" |
| 50 Small Early                           | P3_Early_3                        |               | 0,618" P3_Early_1              | 0,620" |
| 51 Small Chamber                         | C_Chamber_Early_1                 |               | 0,848" C_Room_Small            | 0,850" |
| 52 Medium Early                          | P3_Early_2                        |               | 0,899" Hall_Early              | 0,975" |
| 53 Room Plate                            | Room 1                            |               | 1,131" P3_Plate_Small          | 1,250" |
| 54 Medium Room 2                         | Room <sub>2</sub>                 |               | 1,310" C Room Medium           | 1,351" |
| 55 Small Chamber 2                       | C_Chamber_Early_2                 |               | 1,393" C_Concert_Hall_Small    | 1,457" |
| 56 Club Plate                            | C_Club_Small                      |               | 1,608" P3_Plate_Medium         | 1,643" |
| 57 Flanging Club                         | <b>Flanging</b>                   |               | 2,011" C Club Medium           | 2,081" |
| 58 Warm Hall Medium                      | P3_Warm_Hall_Small                |               | 2,210" C_Concert_Hall_Medium_1 | 2,345" |
| 59 Damped Concert Hall                   | P3 Damped Hall                    |               | 2,366" P3 Concert Small        | 2,446" |
| 60 Comb Roll                             | Comb                              | 2,707" Roll   |                                | 2,845" |
| 61 Small Auditorium Hall                 | Hall 2                            |               | 2,906" P3 Auditorium Small     | 2,926" |
| 62 Warm Church                           | C Medium Church                   |               | 3,048" P3_Warm_Hall_Medium     | 3,049" |
| 63 Medium Distance Hall                  | C_Concert_Hall_Medium_2           |               | 3,061" Long_Distance           | 3,215" |
| 64 Wood Hall                             | C Wood Chamber                    | 3,364" Hall_1 |                                | 3,417" |

**Grey: < 2'' / yellow: > 5''**

## **Version History**

Latest release may 2025

- New "N" button on the top right side. If active the legato status of each preset is ignored, for example if you want to control legato with a notation software.
- CC#99 is translated to aftertouch (AT).
- This update is a prerequisite for the interaction with Steinberg Dorico
- Bug fix release groups and sound slot 6 functionality.

#### Release january 2025

- Some GUI changes (instrument image / edit mode)
- Performance improvement
- Real round robin optimization

#### Release may 2023

- Some more sample content for: Bass Flute, Clarinet Eb, Clarinet A, Clarinet Bb, Basset Horn, Bass Clarinet, Trumpet, Trombone, Vibraphone, Violin, Viola, Violoncello
- Bug fix Room Walker output, stereo, mono 1 and mono 2 works now as expected on reloading the instruments
- English Horn range extended to c'''
- Oboe d'amore range extended to d'''
- Preset Designer / Routing Menu: 6 Color effect modes and 3 (automatic) velocity variations

#### Release january 2021

- Standardized Keyswitch Setups for woodwinds, brass and strings
- Some more presets for woodwinds, brass and strings
- All presets with "long" playing styles are playable with Xample's (semi- and/or) automatic true legato, a combination of samples and scripted legato. (woodwinds, brass and strings)

#### Release may 2020

- Phrase Designer minor fixes
- Preset Designer "Paste Pitch Bend to all presets" added to Preset Menu
- Preset Designer "Paste Volume to presets with same sound" added to Preset Menu
- Preset Designer "About" added to Preset Menu
- Preset Designer minor fixes

#### Release january 2018

- Room Walker presets can now be switched by  $cc#27$
- Custom Tunings can now loaded and saved
- Preset Menu: "Paste Envelope (of actual slot) to all presets" added
- Routing Menu: MW to Breath, Breath to MW, Foot to MW and Foot to Breath added
- Some presets added

#### Release october 2017

- new view tab for a compact overview of the instrument
- minor fixes with initializing the preset on loading the instrument

#### Release march 2017

- new copy and past functions added to the Presets Menu
- new routing menu with various routing possibilities
- attack curve parameter added
- new tuning editor with two custom tunings
- new stretch tune value edit
- presets updated to reflect some of the new features

#### Release november 2016

• minor fixes

#### Release june 2016

- $new$   $cc#0$  functions
- toggle mode now with visual control
- additional file commands
- new release switch sound groups
- new text label for phrase names
- possibility to name phrases individually
- new text label for Room Walker presets

Initial release february 2016